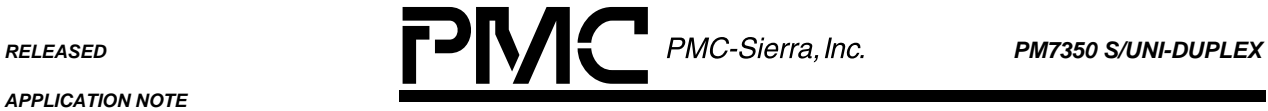

*PMC-2000504 ISSUE 2 DSLAM REFERENCE DESIGN: LINE CARD SOFTWARE MANUAL*

# **PM7350**

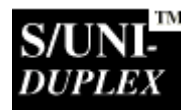

**DSLAM**

# **REFERENCE DESIGN**

# **LINE CARD SOFTWARE**

**RELEASED**

**ISSUE 2: NOVEMBER 2000**

PMC-2000504

**APPLICATION NOTE** 

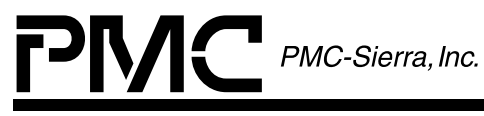

**ISSUE 2** 

**DSLAM REFERENCE DESIGN: LINE CARD SOFTWARE MANUAL** 

# **CONTENTS**

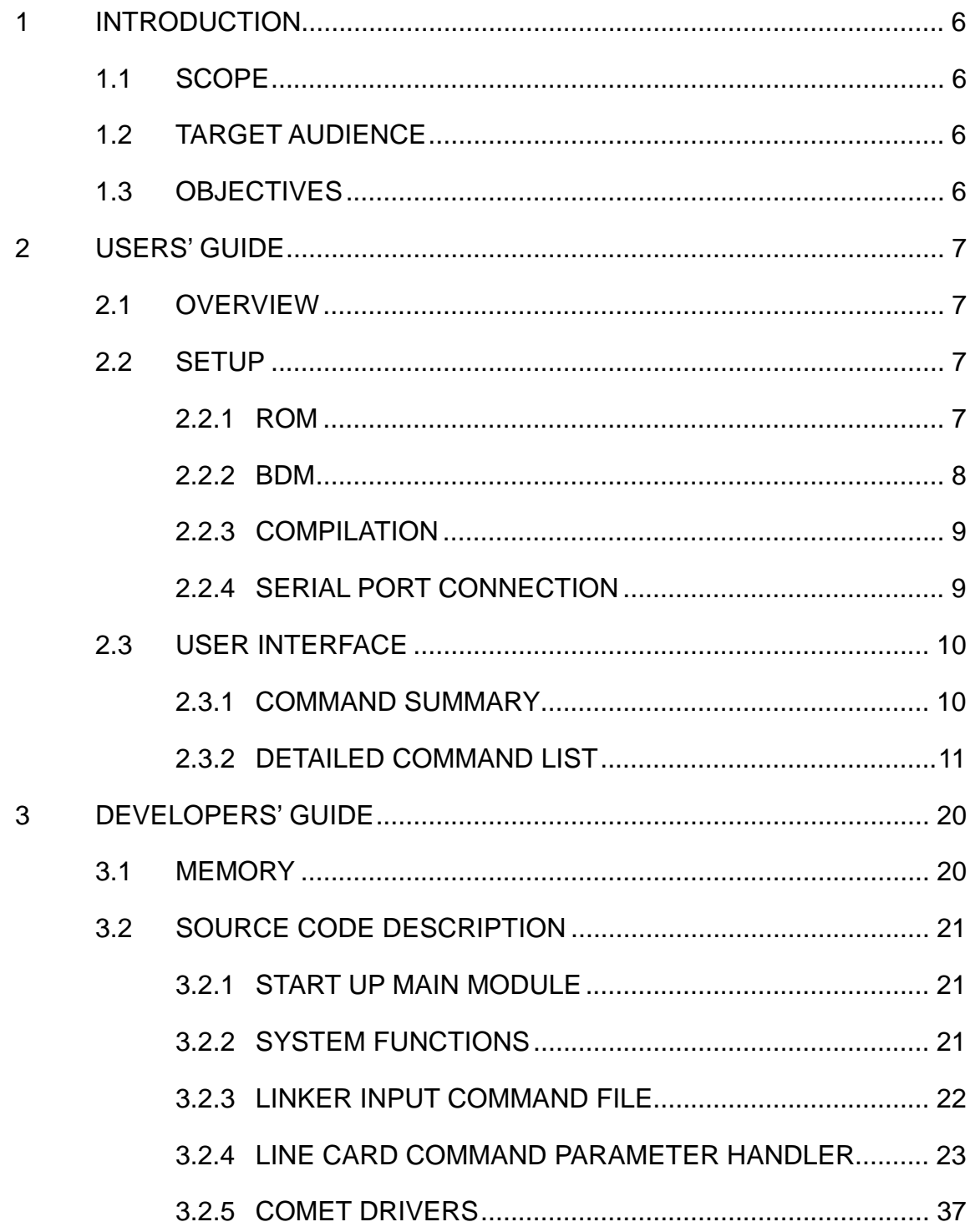

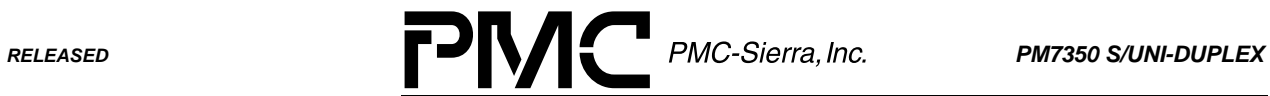

*PMC-2000504 ISSUE 2 DSLAM REFERENCE DESIGN: LINE CARD SOFTWARE MANUAL*

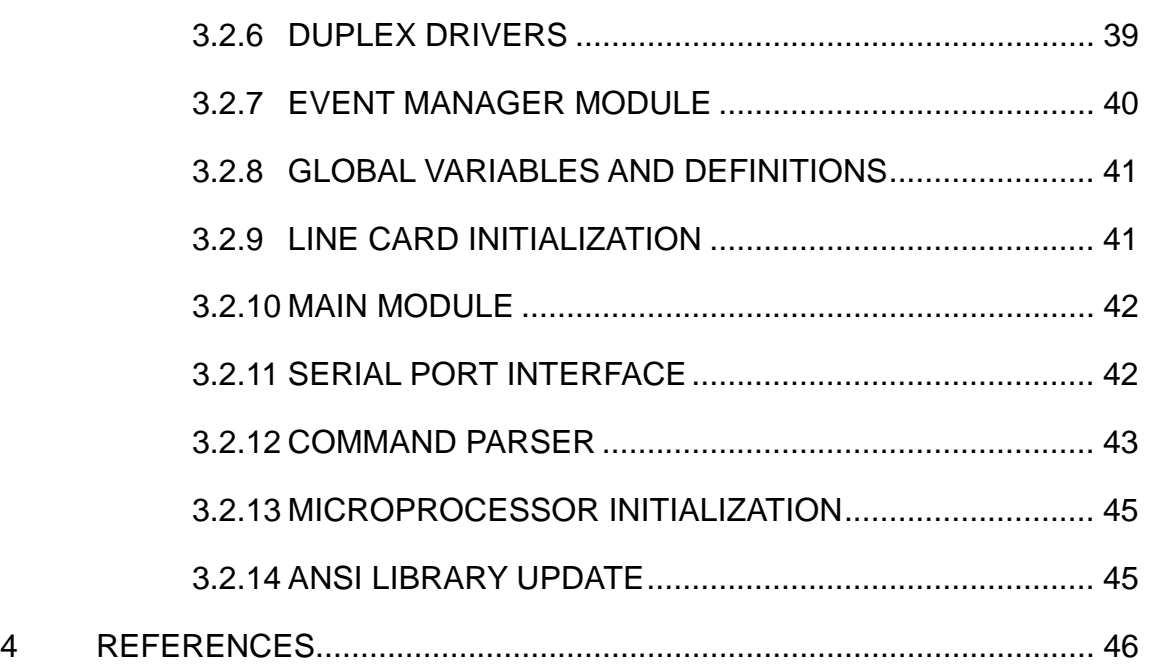

<span id="page-3-0"></span>*RELEASED PM7350 S/UNI-DUPLEX*

*PMC-2000504 ISSUE 2 DSLAM REFERENCE DESIGN: LINE CARD SOFTWARE MANUAL*

# **1 INTRODUCTION**

#### **1.1 Scope**

This document introduces the reader to the software components of the DSLAM Line card. It consists of two main sections: the Users' Guide and the Developers' Guide. The Users' Guide discusses setting up and running the software on the DSLAM Line card. The Developers' Guide provides details of the software to enable modification and further development.

#### **1.2 Target Audience**

This document has been prepared for all users of PMC-Sierra reference design boards that need to understand the software/firmware running on the DSLAM line cards. To learn more about the Line Card hardware, please refer to "DSLAM Reference Design: Line Card [4]". For an overview of the DSLAM System, please refer to "DSLAM Reference Design: System Design [5]".

#### **1.3 Objectives**

- To provide an overview conceptual understanding of the DSLAM line card software components.
- To document the setup required to run the software.
- To document the user interface of the software.
- To document the software design thereby allowing it to be maintained.
- To direct the user to other task-specific documents.

<span id="page-4-0"></span>*RELEASED PM7350 S/UNI-DUPLEX*

*PMC-2000504 ISSUE 2 DSLAM REFERENCE DESIGN: LINE CARD SOFTWARE MANUAL*

# **2 USERS' GUIDE**

#### **2.1 Overview**

The following files are provided:

- The source code of the firmware. (See Developers' Guide section for complete list and description.)
- compile.bat batch file for compiling and linking the source code.
- MAIN.OBJ object file that can be loaded to a BDM (Background Debug Mode) emulator.
- main.s19 Motorola S-record file that can be burned into a ROM.

#### **2.2 Setup**

The DSLAM Line card software is designed to run under two different setups: ROM (Read Only Memory) and BDM (Background Debug Mode). If modification of the source code is not required, ROM setup allows easy setup with minimal hardware. For further development, the BDM setup is recommended. Both setups are described in detail below.

#### **2.2.1 ROM**

If modification of source code is not required, the ROM setup is used. Figure 1 illustrates a typical configuration for running the firmware in ROM setup. In this case the software is burned into the ROM and the user cannot modify the software. Jumper J25 (ROM/BDM SELECT) should be open for ROM setup.

<span id="page-5-0"></span>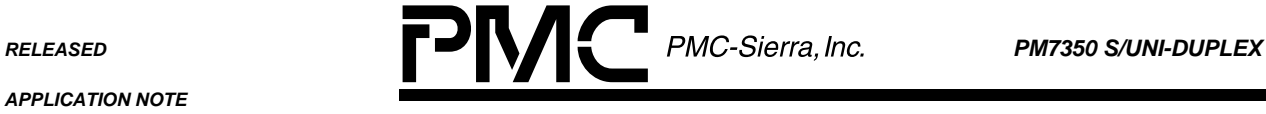

*PMC-2000504 ISSUE 2 DSLAM REFERENCE DESIGN: LINE CARD SOFTWARE MANUAL*

# **Figure 1: Typical User Configuration**

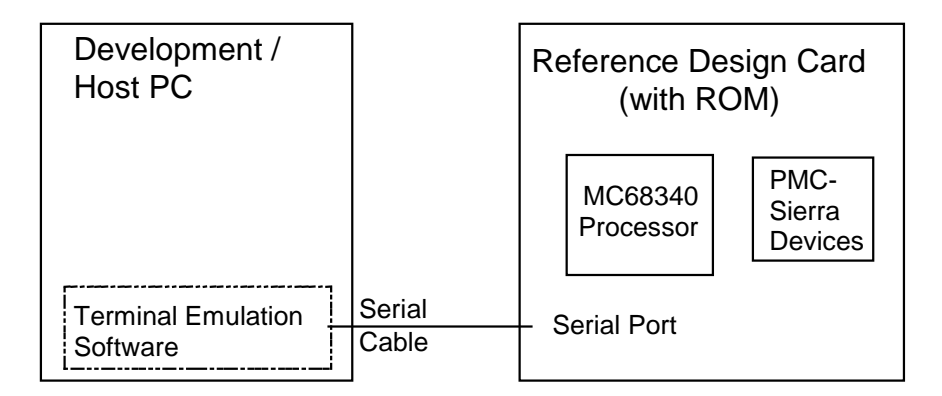

The Motorola S-record file provided, "main.s19" can be programmed to the ROM directly and no compiling is required.

# **2.2.2 BDM**

Figure 2 illustrates an example test-bench required to test and modify the firmware. Jumper J25 (ROM/BDM SELECT) should be shorted for BDM setup. The firmware may need modification to add extra functionality or implement new services required by the user and user specific application software. The development PC should contain the following development tools:

- Nohau In-Circuit Emulator (or other Background Debug Mode emulator)
- Introl-C Compiler/Linker (or other suitable C compiler/linker)

# **Figure 2: Development Testbed**

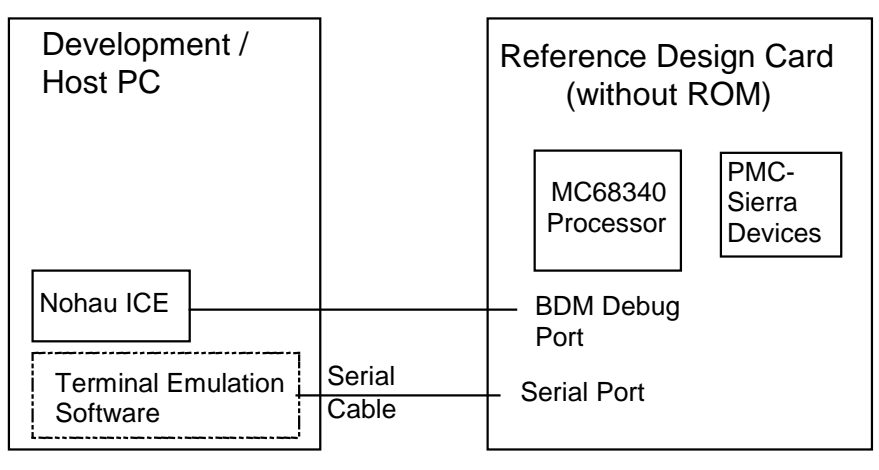

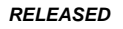

<span id="page-6-0"></span>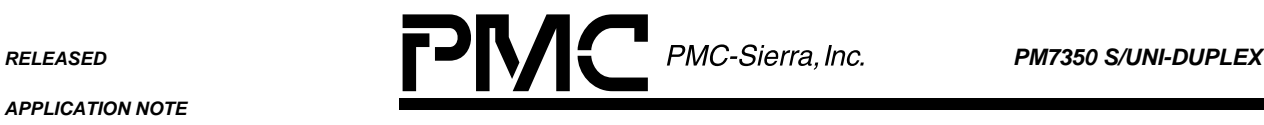

*PMC-2000504 ISSUE 2 DSLAM REFERENCE DESIGN: LINE CARD SOFTWARE MANUAL*

The next section describes how to compile the source code to load to the Nohau In-Circuit Emulator. Please refer to the Nohau documentation for details on how to load the compiled code.

# **2.2.3 Compilation**

In order to compile the source code, Introl-C compiler/linker must be installed in the system and included in the search path. The batch file "compile.bat" is provided and executing it will produce the appropriate object files and Motorola S-record files for BDM and ROM setup.

The linker command file "c68.ld" provided is targeted for BDM setup. In order to generate a Motorola S-record file for ROM setup after development with BDM setup, the file "c68.ld" must be modified. The line that reads:

let \_\_RAMstart =  $0xE000$ ; /\* address at which to map RAM \*/

needs to be modified to:

```
let __RAMstart = 0x100000; /* address at which to map RAM */
```
#### **2.2.4 Serial Port connection**

The user interface for the DSLAM Line Card software is provided by the serial port of the "DSLAM Line Card" reference design card. Typically this port is attached to a terminal via a serial cable. The terminal provides a keyboard interface to enter commands directly, or a terminal emulation program that allows a file of commands to be sent to the serial port. The serial port should be set up to 9600bps, 8 data bits, no parity and 1 stop bit.

The serial cable connects the serial port of the host computer to the RJ-45 connector of the Line Card and has the following pin out: pin  $#$ 

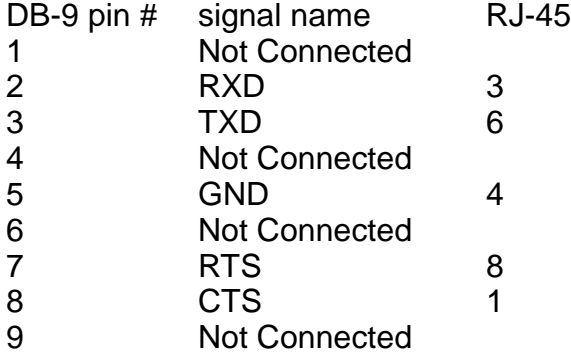

<span id="page-7-0"></span>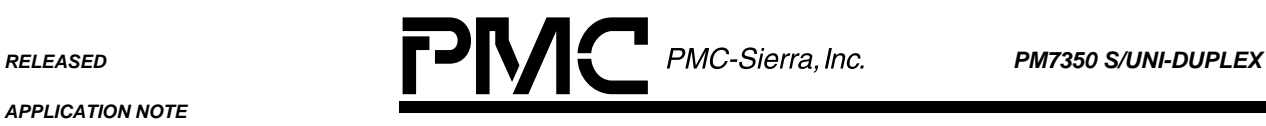

*PMC-2000504 ISSUE 2 DSLAM REFERENCE DESIGN: LINE CARD SOFTWARE MANUAL*

# **2.3 User Interface**

The commands are text characters that can be created via a DOS or Windows editor such as notepad, or entered directly at the terminal. Each command must be delimited by the carriage return and line feed characters. These characters are inserted by typing the return key and are not visible within an editor.

Blank lines are valid and are ignored by the command parser.

Comments may be inserted into a script file by placing the asterisk character in the first column of each line that contains comments.

Fields of a command are delimited by an arbitrary number of blank characters (spaces) or tab characters. The fields of a command must be entered in the order specified and as described below:

- A field with no brackets implies that the text is to be typed exactly as shown.
- $\leftrightarrow$  brackets around a field imply that the textual representation of a number or character string must be entered in the field.
- [ ] brackets around a field, or fields, imply that the field(s) is optional.
- { } braces denotes required parameters.
- | separates parameters that are mutually exclusive

# **2.3.1 Command Summary**

The following list of commands are defined in the following sections:

- act
- clear\_stat
- count <device>
- deact
- init [<device>] [<mode>]
- help
- loopback <device> <type> [{RxD1|RxD2} {enable|disable}]

<span id="page-8-0"></span>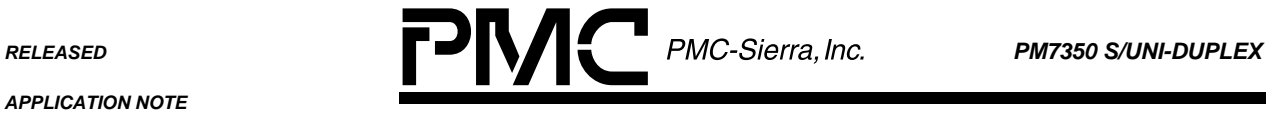

*PMC-2000504 ISSUE 2 DSLAM REFERENCE DESIGN: LINE CARD SOFTWARE MANUAL*

- read <device> <register>
- reset [<device>]
- stat
- write <device> <register> <data>

#### **2.3.2 Detailed Command List**

The following pages provide a detailed summary for each of the commands.

#### **2.3.2.1 act**

The activate command activates the S/UNI-DUPLEX device for normal operation. The S/UNI-DUPLEX device must be initialized by the "init" command before activation. [Note: Comet devices are automatically activated at initialization.]

Syntax:

**act**

#### **2.3.2.2 clear\_stat**

The clear statistic command is issued to clear the accumulated history of interrupts and other statistics of the S/UNI-DUPLEX device

Syntax:

#### **clear\_stat**

#### **2.3.2.3 count**

The display counters command is used to display the accumulated count since the last time this command was issued or, if the command was never issued before, since the device was activated. The counters can be displayed for one specified device at a time.

Syntax:

#### **count <device>**

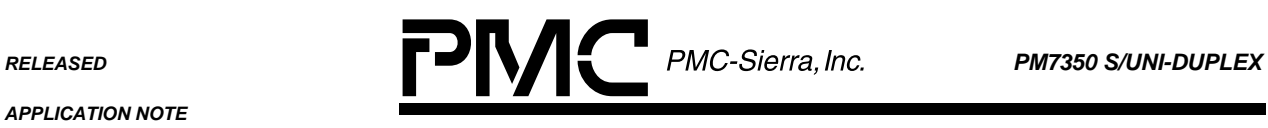

*PMC-2000504 ISSUE 2 DSLAM REFERENCE DESIGN: LINE CARD SOFTWARE MANUAL*

#### Parameter Description:

**<device>** selects the hardware device which is represented by typing one of the following character strings without the quotation marks.

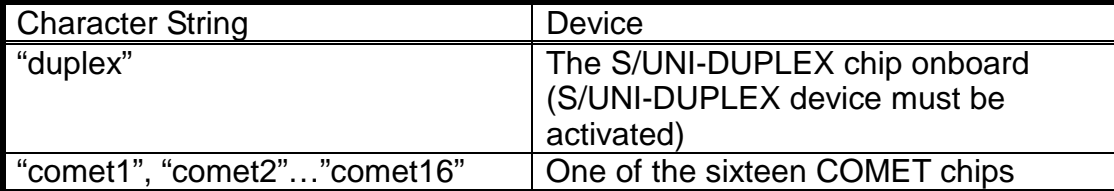

#### Output:

These are the counters that the command will display for the S/UNI-DUPLEX device:

- Serial Link 1 Cells Received Count
- Serial Link 2 Cells Received Count
- Serial Link 1 HCS Errors Count
- Serial Link 2 HCS Errors Count
- Serial Link Cells Transmitted Count

These are the counters that the command will display for a COMET device:

- Framing Bit Error Count
- Out of Frame / Change of Frame / Far End Block
- Bit Error / CRC Error
- LCV Count

#### Example:

- \* display accumulated counts for the 1st
- \* and 2nd comet devices

count comet1

count comet2

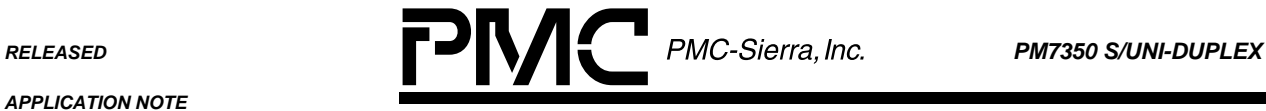

*PMC-2000504 ISSUE 2 DSLAM REFERENCE DESIGN: LINE CARD SOFTWARE MANUAL*

# **2.3.2.4 deact**

The deactivate command deactivates the S/UNI-DUPLEX from normal operation.

# Syntax:

**deact**

# **2.3.2.5 init**

The initialize command configures the devices. [Note: All devices are automatically initialized and activated in default mode upon startup or full reset.]

Syntax:

# **init [<device>] [<mode>]**

# Parameter Description:

**<device>** selects the hardware device(s) which is represented by typing one of the following character strings without the quotation marks. When this option is not specified all devices are selected.

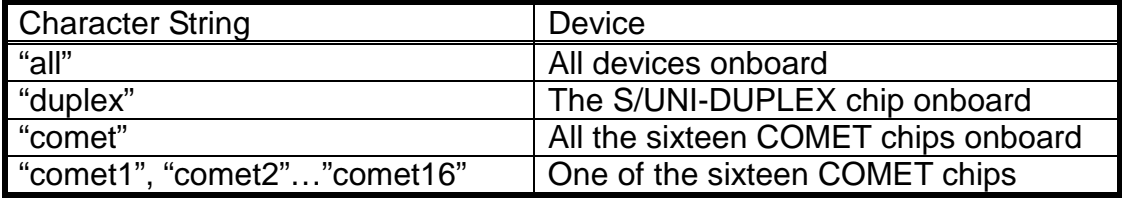

**<mode>** selects the mode for the COMET devices which is represented by typing one of the following character strings without the quotation marks.. This argument is ignored for the S/UNI-DUPLEX device. The default mode is "T1\_S0" if the parameter is omitted.

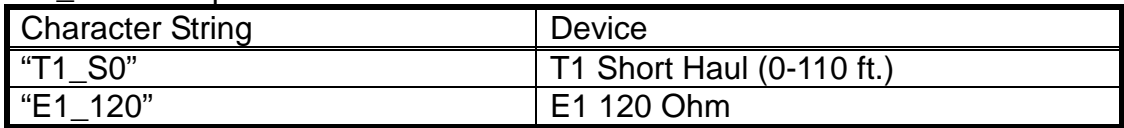

# Example:

\* initialize all devices

init

\* initialize the third comet device

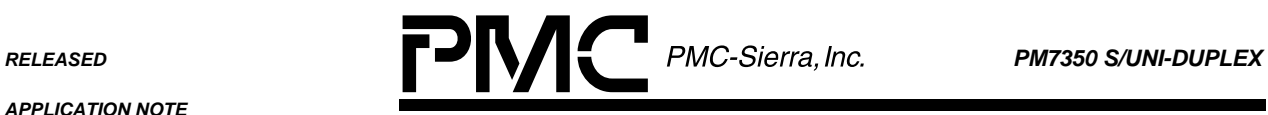

*PMC-2000504 ISSUE 2 DSLAM REFERENCE DESIGN: LINE CARD SOFTWARE MANUAL*

init comet3

#### **2.3.2.6 help**

Displays help information. The command will list all the commands available on the interface and provide a brief description of what each command does.

Syntax:

**help**

#### **2.3.2.7 loopback**

The loopback command enables/disables loopbacks for S/UNI-DUPLEX and COMET devices. Please refer to the S/UNI-DUPLEX data sheet[2] and COMET data sheet[1] for the functionality of the different kinds of loopback.

#### Syntax:

# **loopback <device> <type> [{RxD1|RxD2} {enable|disable}]**

#### Parameter Description:

**<device>** selects the hardware device which is represented by typing one of the following character strings without the quotation marks.

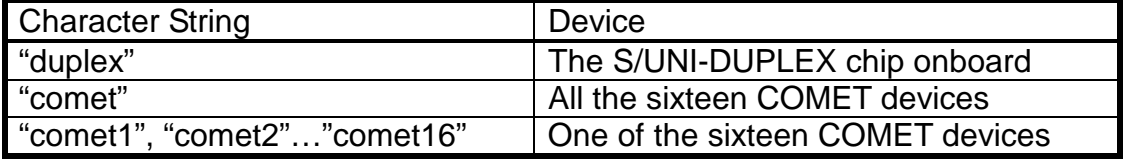

**<type>** Selects the type of loopback which is represented by typing one of the following character strings without the quotation marks.

Note: Comet loopback modes are mutually exclusive. Setting a COMET to one mode will disable the other loopback modes.

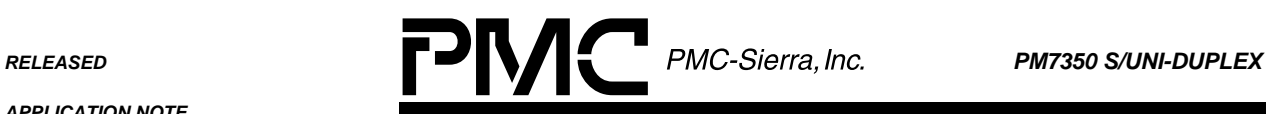

*PMC-2000504 ISSUE 2 DSLAM REFERENCE DESIGN: LINE CARD SOFTWARE MANUAL*

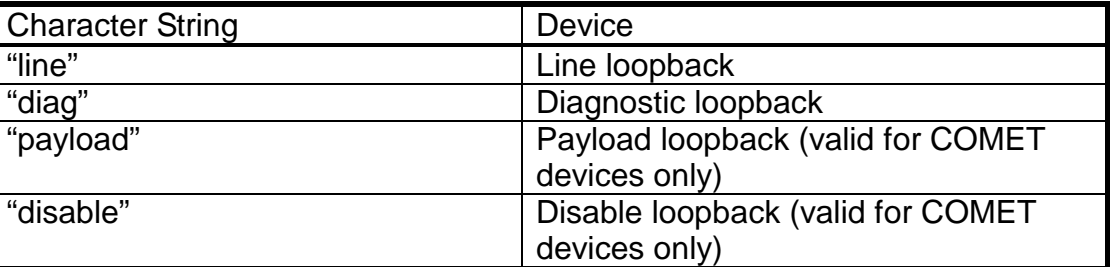

**{RxD1|RxD2}** Selects the serial link (required for S/UNI-DUPLEX; not valid for COMET).

**{enable|disable}** Enables or disable loopback for the specified serial link (required for S/UNI-DUPLEX; not valid for COMET).

# Example:

\* enable line loopback on serial link1 of the duplex device

loopback duplex line RxD1 enable

- \* disable diagnostic loopback on serial link2 of
- \* duplex device

loopback duplex diag RxD2 disable

\* enable payload loopback on comet3

loopback comet3 payload

\* disable all loopback on comet4

loopback comet4 disable

#### **2.3.2.8 read**

The read command causes the MC68340 to issue a read to the external device register. The 8-bit value read from the external device is displayed.

#### Syntax:

#### **read <device><register>**

Parameter Description:

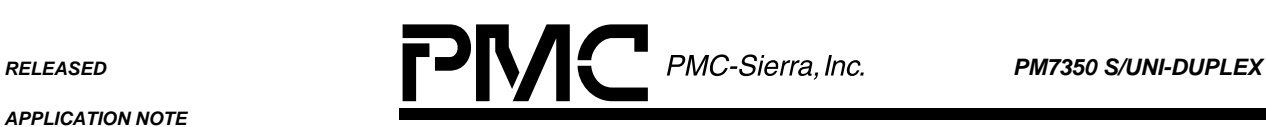

*PMC-2000504 ISSUE 2 DSLAM REFERENCE DESIGN: LINE CARD SOFTWARE MANUAL*

#### **<device>** selects one of the hardware devices which is represented by typing one of the following character strings without the quotation marks.

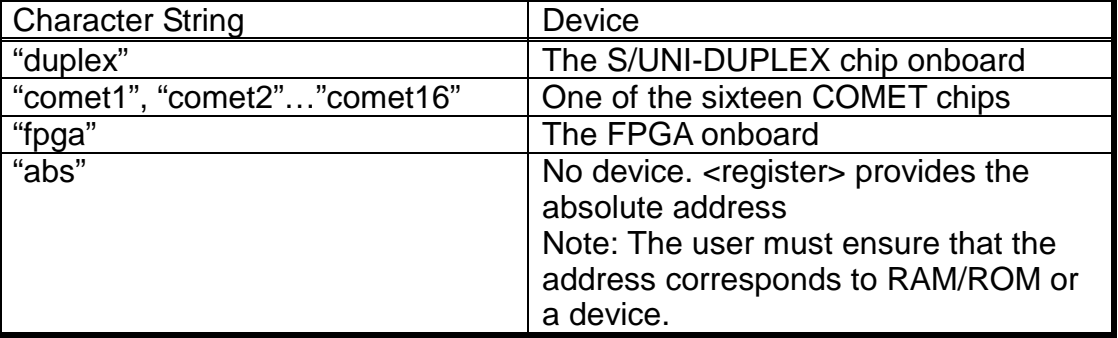

**<register>** is a hex value representing the register offset.

# Example:

\* read register 0x1B of the comet16 device

\* and register 0x06 of the duplex device

read comet16 1B

read duplex 6

# **2.3.2.9 reset**

The reset command does a software reset on the selected device(s). When all devices are selected (by omitting the device parameter), software on the DSLAM Line Card is also re-started. A device will have to be initialized manually after a device specific reset before further use. [Note: All devices are automatically initialized and activated in default mode upon startup or full reset.]

Syntax:

# **reset [<device>]**

Parameter Description:

**<device>** selects the hardware device(s) which is represented by typing one of the following character strings without the quotation marks. When this option is not specified all devices are selected.

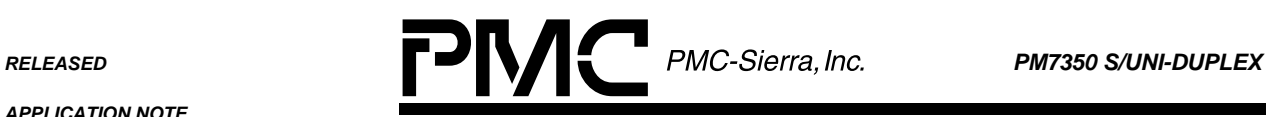

*PMC-2000504 ISSUE 2 DSLAM REFERENCE DESIGN: LINE CARD SOFTWARE MANUAL*

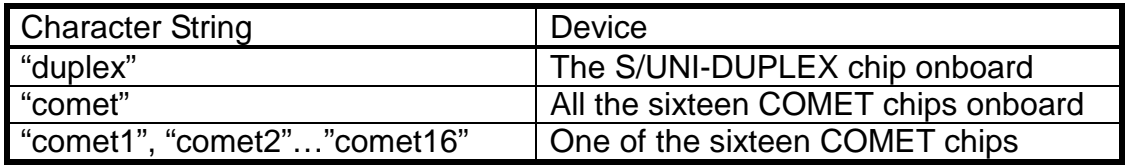

#### Example:

\* reset all devices and re-start software

reset

\* reset the third comet device

reset comet3

#### **2.3.2.10 stat**

The "stat" command displays the accumulated statistical counts and interrupts since the last time it was cleared using the "clear\_stat" command. The information displayed is related to the S/UNI-DUPLEX device only.

Syntax:

**stat**

#### Output:

The following statistics of the S/UNI-DUPLEX device will be displayed:

- Serial Link Transmit Overflow Count Status
- Serial Link Transmit Updated
- Receive Logical Channel FIFO Overflow
- Transmit Logical Channel FIFO Overflow
- Phy Input Cell Transferred
- Invalid SOC Sequence
- Phy Input Parity Error
- Phy Output Error
- Microprocessor Insert FIFO Ready
- Microprocessor Insert FIFO Full
- **Extract Cell CRC Error**
- Clock Lock Fail

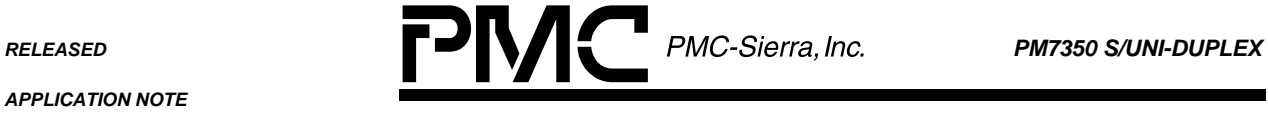

*PMC-2000504 ISSUE 2 DSLAM REFERENCE DESIGN: LINE CARD SOFTWARE MANUAL*

- Receive Serial Channel Out of Delineation (for each Channel)
- Receive Serial Channel In Delineation (for each Channel)
- Receive Serial Channel FIFO Overrun (for each Channel)
- Receive Serial Channel HCS Error (for each Channel)
- Receive Serial Channel Out of Sync (for each Channel)
- Receive Serial Channel In Sync (for each Channel)
- Receive Serial Link Extract FIFO Overflow (for both links)
- Receive Serial Link Loss of Signal (for both links)
- Receive Serial Link Signal Detected (for both links)
- Receive Serial Link Out of Delineation (for both links)
- Receive Serial Link In Delineation (for both links)

# **2.3.2.11 write**

The write command causes the MC68340 to write an 8-bit value to a register of an external device.

# Syntax:

# **write <device> <register> <value>**

- Receive Serial Link Active (for both links)
- Receive Serial Link Not Active (for both links)
- Receive Serial Link Out of Sync (for both links)
- Receive Serial Link In Sync (for both links)
- Receive Serial Link CRC8 Error (for both links)
- Receive Serial Link HCS Error (for both links)
- Receive Serial Link Counter Updated (for both links)
- Receive Serial Link Counter Overflow (for both links)
- Receive Serial Link Valid BOC (for both links)
- Extract FIFO ready
- Number of Interrupts occurred

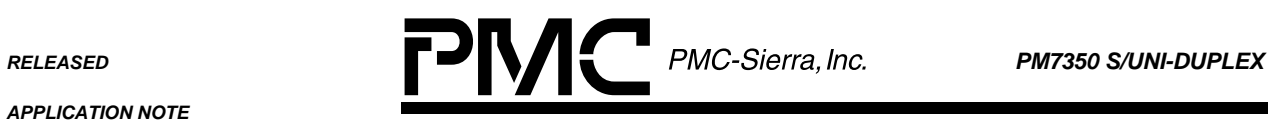

*PMC-2000504 ISSUE 2 DSLAM REFERENCE DESIGN: LINE CARD SOFTWARE MANUAL*

#### Parameter Description:

**<device>** selects one of the hardware devices which is represented by typing one of the following character strings without the quotation marks.

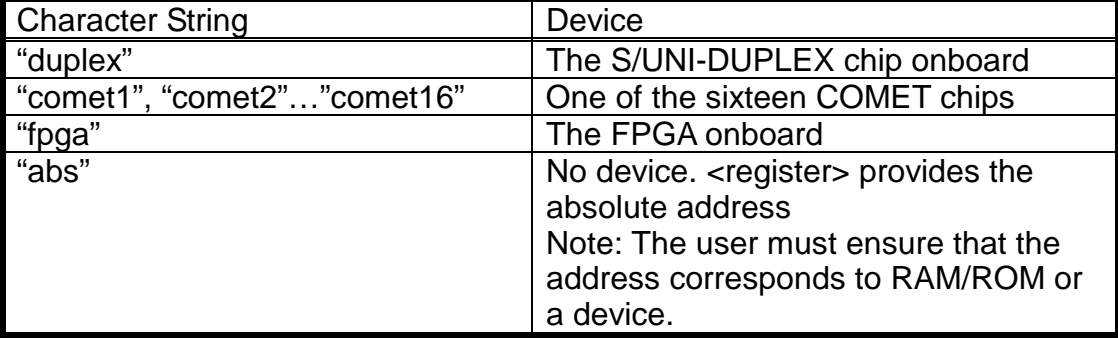

**<register>** is the register offset within the device, a hex value.

**<value>** is the 8-bit hex value written to the external device.

#### Example:

\* write 0xFF to register 0x08 of the duplex device

\* and register 0x01 of the FPGA

write duplex 8 FF

write fpga 1 FF

 $\overline{\phantom{0}}$ 

# <span id="page-17-0"></span>**3 DEVELOPERS' GUIDE**

#### **3.1 Memory**

Figure 3 depicts the memory map for both the ROM Setup and the BDM setup.

# **Figure 3: Memory Map**

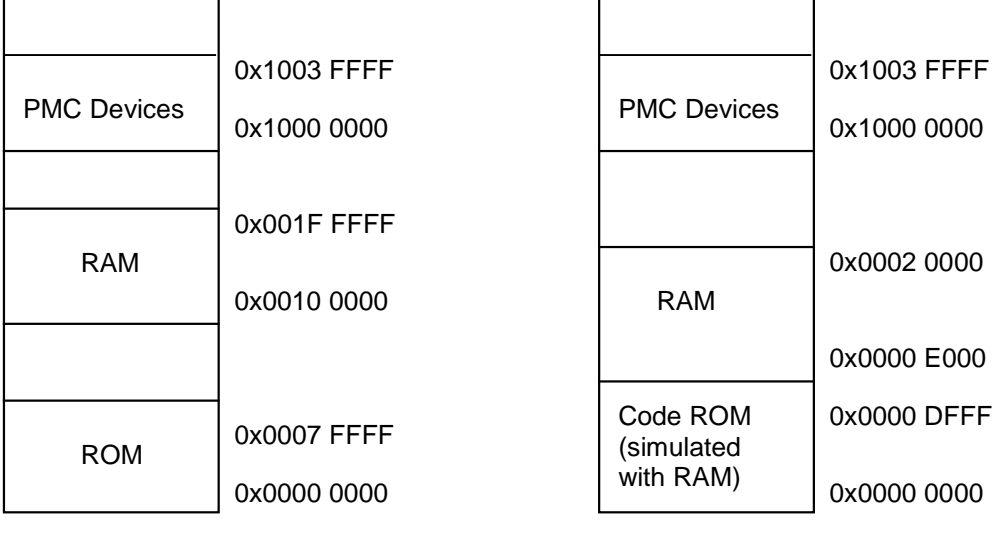

ROM Setup BDM Setup

The following are the base addresses of each of the devices in the PMC Devices region:

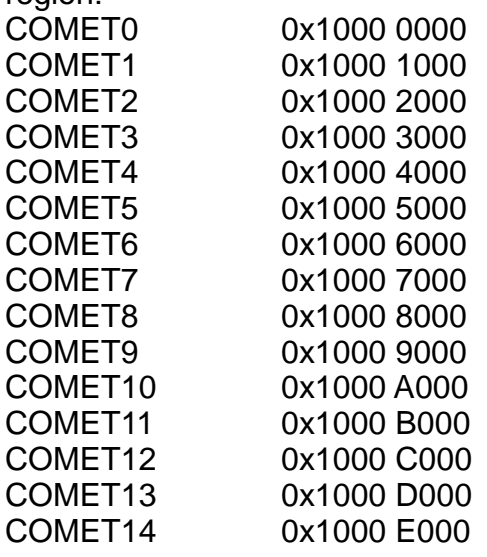

<span id="page-18-0"></span>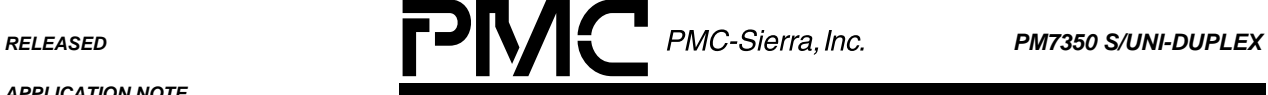

COMET15 0x1000 F000 S/UNI-DUPLEX 0x1001 0000 FPGA 0x1001 8000

If new features are added, the RAM and ROM requirements of the new firmware might increase. If such requirements exceed the ranges provided, the new firmware will fail to execute. Please check the memory map file "main.m68" which is created at linking, to make sure code and data is mapped to the provided ranges.

# **3.2 Source Code Description**

# **3.2.1 Start Up Main Module**

The file "\_\_main.c" has only one function that simply receives a call from start.s and calls the main function in "main.c"

# **3.2.1.1 \_\_main: Main Module Caller**

Call the main module.

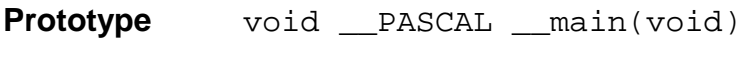

**Input** None

**Output** None

**Return Codes** None

# **3.2.2 System Functions**

The files " system.c" and " system.h" provide functions to initialize the system and manage interrupts.

# **3.2.2.1 DisableExternalInerrupts: Disable Interrupts**

Disable interrupts so execution of the program will not be stopped.

**Prototype** void DisableExternalInterrupts(void)

**Input** None

<span id="page-19-0"></span>**RELEASED PMC-Sierra, Inc. PM7350 S/UNI-DUPLEX** 

÷

*PMC-2000504 ISSUE 2 DSLAM REFERENCE DESIGN: LINE CARD SOFTWARE MANUAL*

**Output** None

**Return Codes** None

# **3.2.2.2 EnableExternalInerrupts: Enable Interrupts**

Enable Interrupts.

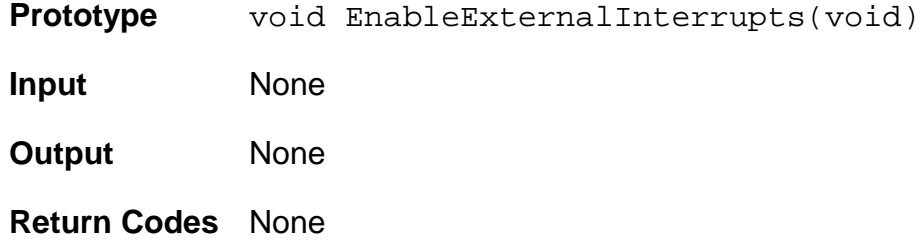

# **3.2.2.3 ReenableInerrupts: Re-Enable Interrupts**

Re-enable interrupts if it has been disabled before.

**Prototype** void ReenableInterrupts(void)

**Input** None

**Output** None

**Return Codes** None

# **3.2.2.4 sysInitialize: Initialize System**

Initialize the system by disabling timer and enabling interrupts.

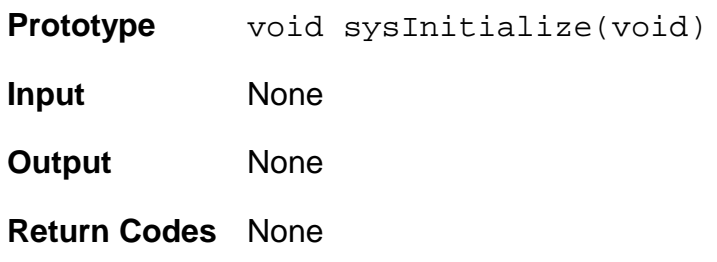

# **3.2.3 Linker Input Command File**

The file "c68.ld" configures the linker to generate the executable image. The files that need to be linked are listed in this file.

<span id="page-20-0"></span>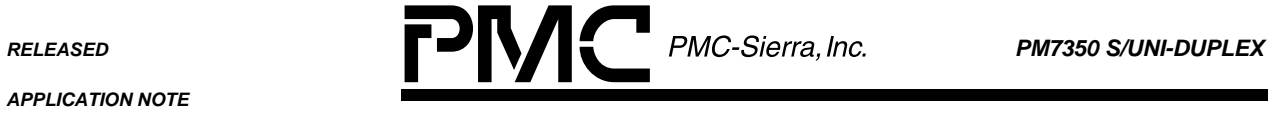

*PMC-2000504 ISSUE 2 DSLAM REFERENCE DESIGN: LINE CARD SOFTWARE MANUAL*

# **3.2.4 Line Card Command Parameter Handler**

The files "com.c" and "com.h" handle the parameter of commands specific to the line card.

# **3.2.4.1 strtolower: Convert String to Lower Case**

Convert any upper case characters in a string to lower case.

**Prototype** void strtolower(char \*strTmp)

**Input** strTmp: The string to be converted. This string is overwritten as it is used for output as well.

**Output** strTmp: The string after conversion.

**Return Codes** None

# **3.2.4.2 findArg: Find Command Argument**

Call the appropriate function based on the arguments passed in the command line.

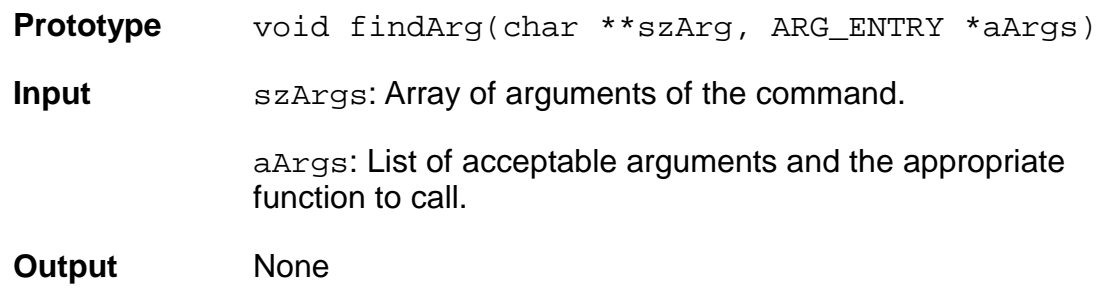

**Return Codes** None

# **3.2.4.3 notifyError: Argument Error Notification**

Notifies the user that the arguments in the command have error(s). This is done by sending an error message through the serial port.

**Prototype** void notifyError(void)

**Input** None

**Output** None

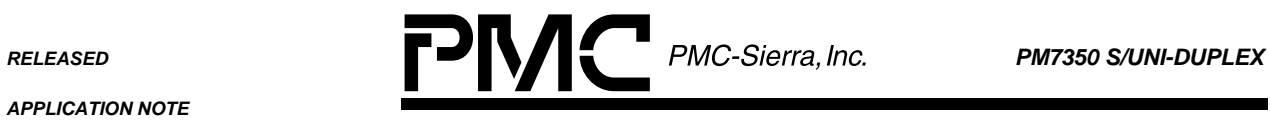

*PMC-2000504 ISSUE 2 DSLAM REFERENCE DESIGN: LINE CARD SOFTWARE MANUAL*

# **Return Codes** None

# **3.2.4.4 cmdActivate: Activate Command Handler**

Handle the activate command by calling the Duplex driver API to activate the S/UNI-DUPLEX device.

**Prototype** void cmdActivate(char\*\* szArgs)

**Input** szArgs: Array of arguments of the command.

**Output** None

**Return Codes** None

# **3.2.4.5 hlpActivate: Activate Help Information**

Display a short description of what the activate command does.

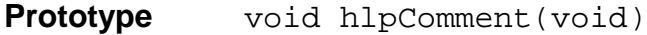

**Input** None

**Output** None

**Return Codes** None

# **3.2.4.6 cmdClearStat: Clear Statistics Command Handler**

Handle the clear statistics command by calling the Duplex driver API to reset all statistical counts of the S/UNI-DUPLEX device.

**Prototype** void cmdClearStat(char\*\* szArgs)

**Input** szArgs: Array of arguments of the command.

**Output** None

**Return Codes** None

# **3.2.4.7 hlpClearStat: Clear Statistics Help Information**

Display a short description of what the clear statistics command does.

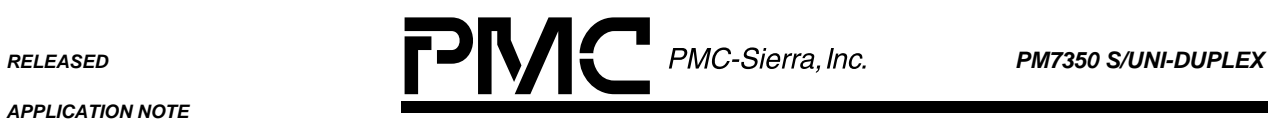

*PMC-2000504 ISSUE 2 DSLAM REFERENCE DESIGN: LINE CARD SOFTWARE MANUAL*

**Prototype** void hlpClearStat(void)

**Input** None

**Output** None

**Return Codes** None

# **3.2.4.8 cmdCounters: Count Command Handler**

Handle the count command.

**Prototype** void cmdCounters(char\*\* szArgs)

**Input** szArgs: Array of arguments of the command.

**Output** None

**Return Codes** None

# **3.2.4.9 hlpCounters: Count Help Information**

Displays a short description of what the count command does.

**Prototype** void hlpCounters(void)

**Input** None

**Output** None

**Return Codes** None

# **3.2.4.10 CountersDuplex: Duplex Device Counters**

Call the Duplex driver API to obtain counters stored in the S/UNI-DUPLEX device registers and display them.

**Prototype** void CountersDuplex(char\*\* szArgs)

**Input** szArgs: Array of arguments of the command.

**Output** None

**Return Codes** None

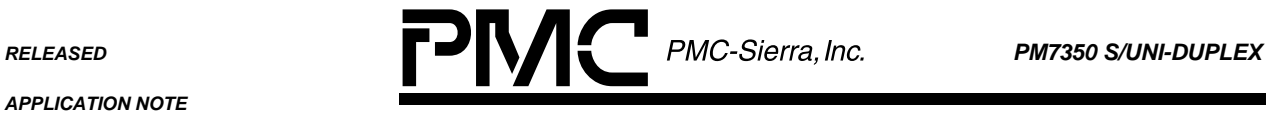

*PMC-2000504 ISSUE 2 DSLAM REFERENCE DESIGN: LINE CARD SOFTWARE MANUAL*

# **3.2.4.11 CountersComet1: Comet Device Counters**

Display the counters in a Comet Device. This is done by calling CountersCometAny with the appropriate parameters. The number at the end of the function specifies the COMET number (1-16) that the function is for.

**Prototype** void CountersComet1(char\*\* szArgs)

**Input** szArgs: Array of arguments of the command.

**Output** None

**Return Codes** None

# **3.2.4.12 CountersCometAny: Comet Device Counters**

Call the Comet driver to obtain the values of the counters from the register and displays them.

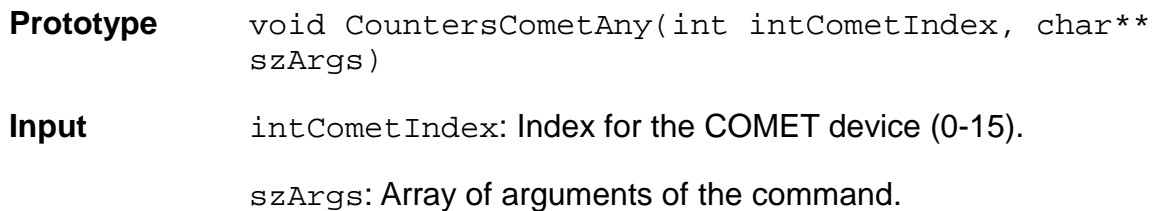

**Output** None

**Return Codes** None

# **3.2.4.13 cmdDeactivate: Deactivate Command Handler**

Handle the deactivate command by calling the Duplex driver API to deactivate the S/UNI-DUPLEX device.

**Prototype** void cmdDeactivate(char\*\* szArgs)

**Input** szArgs: Array of arguments of the command.

**Output** None

**Return Codes** None

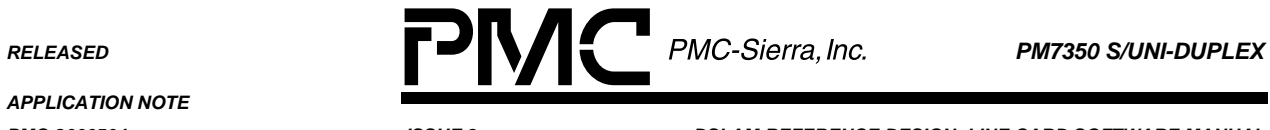

٠

*PMC-2000504 ISSUE 2 DSLAM REFERENCE DESIGN: LINE CARD SOFTWARE MANUAL*

# **3.2.4.14 hlpDeactivate: Deactivate Help Information**

Display a short description of what the deactivate command does.

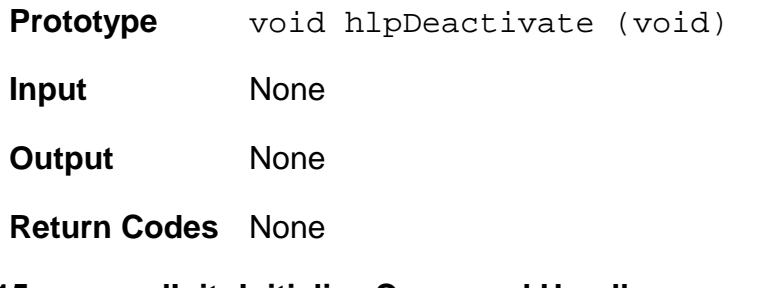

# **3.2.4.15 cmdInit: Initialize Command Handler**

Initialize command handler.

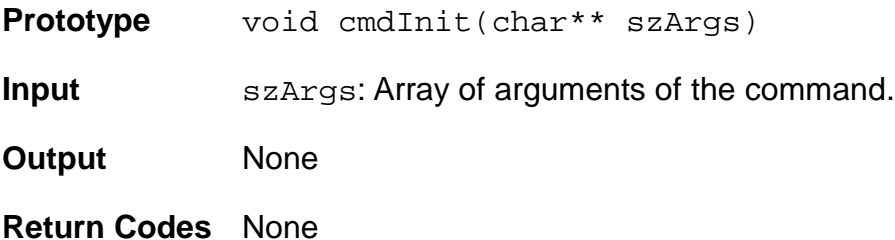

# **3.2.4.16 hlpInit: Initialize Command Help Information**

Display a short description of what the initialize command does.

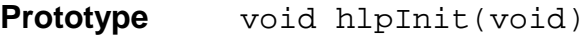

**Input** None

**Output** None

**Return Codes** None

# **3.2.4.17 InitAll: Initialize All Devices**

Initialize all the S/UNI-DUPLEX and COMET devices.

**Prototype** void InitAll(char\*\* szArgs)

**Input** szArgs: Array of arguments of the command.

**Output** None

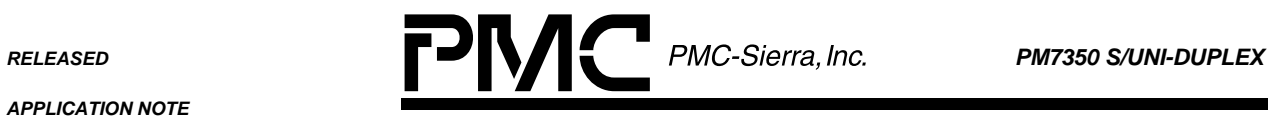

#### **Return Codes** None

# **3.2.4.18 InitDuplex: Initialize Duplex Device**

Calls the Duplex driver API to initialize the S/UNI-DUPLEX device.

**Prototype** void InitDuplex(char\*\* szArgs)

**Input** szArgs: Array of arguments of the command.

**Output** None

**Return Codes** None

# **3.2.4.19 InitComet: Initialize All Comet Devices**

Initialize all the COMET devices.

**Prototype** void InitComet(char\*\* szArgs)

**Input** szArgs: Array of arguments of the command.

**Output** None

**Return Codes** None

# **3.2.4.20 InitComet1: Initialize Comet Device**

Initialize one Comet Device. This is done by calling InitCometAny with the appropriate parameters. The number at the end of the function specifies the COMET number (1-16) that the function is for.

**Prototype** void InitComet1(char\*\* szArgs)

**Input** szArgs: Array of arguments of the command.

**Output** None

**Return Codes** None

# **3.2.4.21 InitCometAny: Initialize Comet Device Helper**

Call the Comet driver to initialize a specified COMET device.

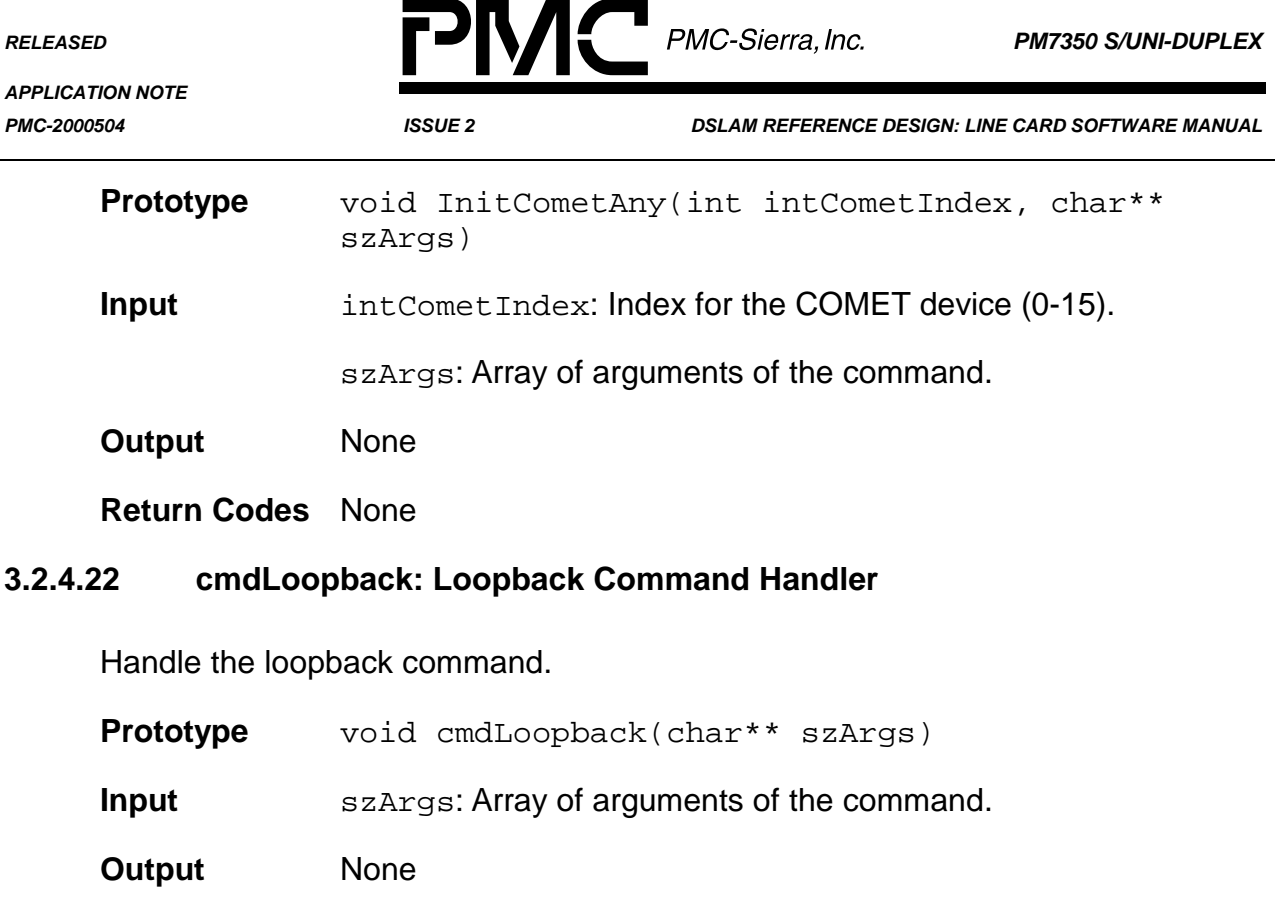

**Return Codes** None

# **3.2.4.23 hlpLoopback: Loopback Command Help Information**

Display a short description of what the loopback command does.

- **Prototype** void hlpLoopback(void)
- **Input** None
- **Output** None

**Return Codes** None

# **3.2.4.24 LoopbackDuplex: Duplex Device Loopback**

Call the Duplex driver API to enable/disable loopback for the S/UNI-DUPLEX device.

**Prototype** void LoopbackDuplex(char\*\* szArgs)

**Input** szArgs: Array of arguments of the command.

**Output** None

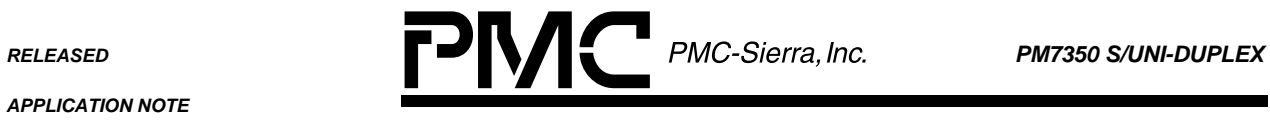

# **Return Codes** None

# **3.2.4.25 LoopbackComet: All Comet Devices Loopback**

Enable/disable loopback for all COMET devices.

**Prototype** void LoopbackComet(char\*\* szArgs)

**Input** szArgs: Array of arguments of the command.

**Output** None

**Return Codes** None

# **3.2.4.26 LoopbackComet1: Comet Device Loopback**

Enable/disable loopback for one COMET device. This is done by calling LoopbackCometAny with the appropriate parameters. The number at the end of the function specifies the COMET number (1-16) that the function is for.

**Prototype** void LoopbackComet1(char\*\* szArgs)

**Input** szArgs: Array of arguments of the command.

**Output** None

**Return Codes** None

# **3.2.4.27 LoopbackCometAny: Comet Device Loopback Helper**

Call the Comet driver to enable/disable loopback on a specified COMET device.

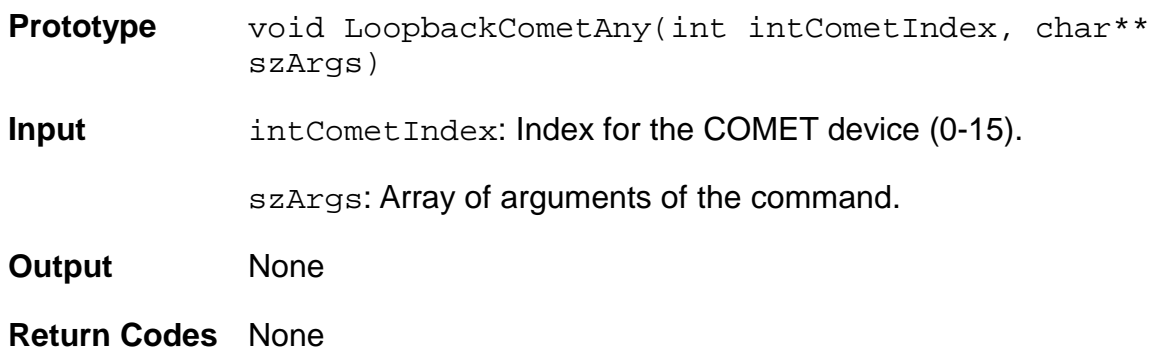

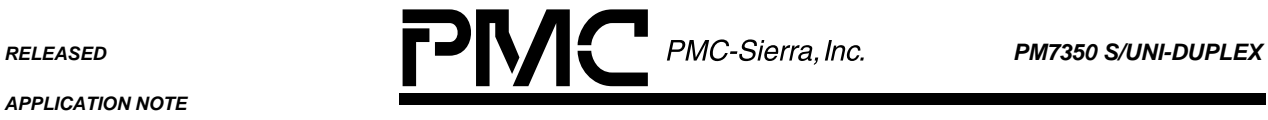

# **3.2.4.28 cmdRead: Read Command Handler**

Read Command Handler.

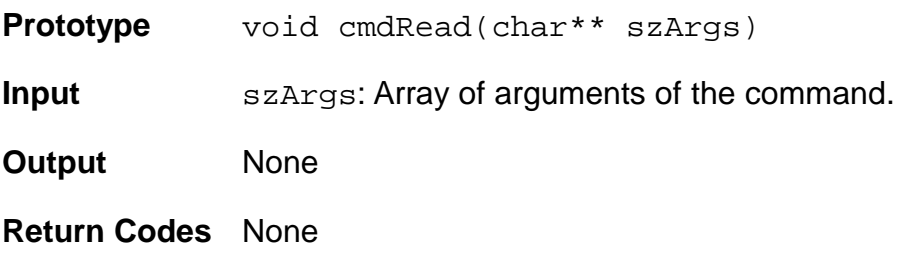

# **3.2.4.29 hlpRead: Read Command Help Information**

Display a short description of what the read command does.

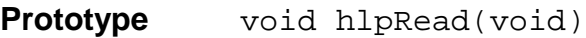

**Input** None

**Output** None

**Return Codes** None

# **3.2.4.30 ReadDuplex: Duplex Device Read Register**

Call the Duplex driver API to read a register from the S/UNI-DUPLEX device.

**Prototype** void ReadDuplex(char\*\* szArgs)

**Input** szArgs: Array of arguments of the command.

**Output** None

**Return Codes** None

# **3.2.4.31 ReadComet1: Comet Device Read Register**

Read a register from a COMET device. This is done by calling ReadCometAny with the appropriate parameters. The number at the end of the function name specifies the COMET number (1-16) that the function is for.

**Prototype** void ReadComet1(char\*\* szArgs)

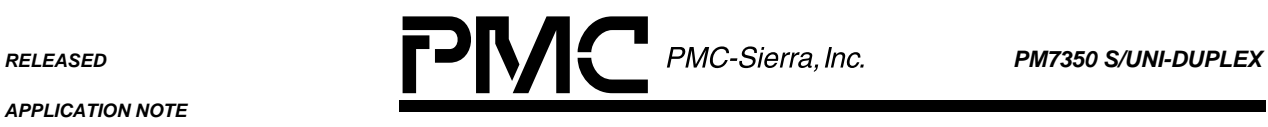

**Input** szArgs: Array of arguments of the command.

**Output** None

**Return Codes** None

# **3.2.4.32 ReadCometAny: Comet Device Read Register Helper**

Call the Comet driver to read a register from a Comet device.

**Prototype** void ReadCometAny(int intCometIndex, char\*\* szArgs)

**Input** intCometIndex: Index for the COMET device (0-15).

szArgs: Array of arguments of the command.

**Output** None

**Return Codes** None

# **3.2.4.33 ReadFPGA: FPGA Read Register**

Read a register from the FPGA.

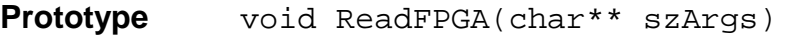

**Input** szArgs: Array of arguments of the command.

**Output** None

**Return Codes** None

# **3.2.4.34 ReadAbsolute: Absolute Address Read**

Read from an absolute address.

**Prototype** void ReadAbsolute(char\*\* szArgs)

**Input** szArgs: Array of arguments of the command.

**Output** None

**Return Codes** None

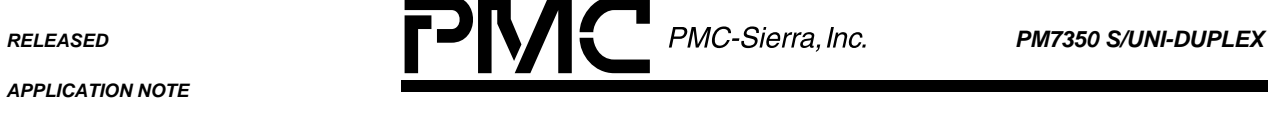

 $\overline{\phantom{0}}$ 

*PMC-2000504 ISSUE 2 DSLAM REFERENCE DESIGN: LINE CARD SOFTWARE MANUAL*

# **3.2.4.35 cmdReset: Reset Command Handler**

Handle the reset command.

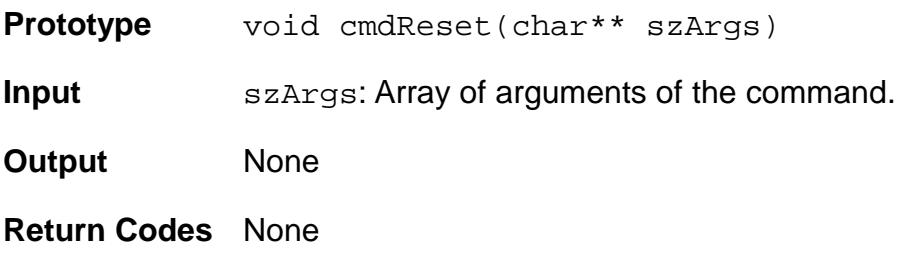

# **3.2.4.36 hlpReset: Reset Command Help Information**

Display a short description of what the reset command does.

- **Prototype** void hlpReset(void)
- **Input** None
- **Output** None
- **Return Codes** None

# **3.2.4.37 ResetAll: Reset All Devices**

Reset all the devices and re-start the firmware.

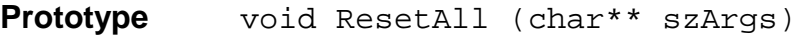

**Input** szArgs: Array of arguments of the command.

**Output** None

**Return Codes** None

# **3.2.4.38 ResetDuplex: Reset Duplex Device**

Call the Duplex driver API to do a software reset on the S/UNI-DUPLEX device.

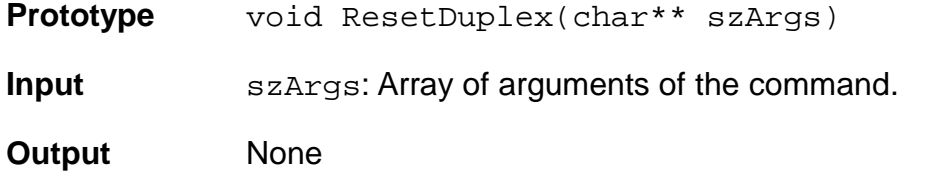

*PMC-2000504 ISSUE 2 DSLAM REFERENCE DESIGN: LINE CARD SOFTWARE MANUAL*

# **Return Codes** None

# **3.2.4.39 ResetComet: Reset All Comet Devices**

Call the Comet driver to reset all the COMET devices.

**Prototype** void ResetComet(char\*\* szArgs)

**Input** szArgs: Array of arguments of the command.

**Output** None

**Return Codes** None

# **3.2.4.40 ResetComet1: Reset Comet Device**

Call the Comet driver to reset a Comet Device. The number at the end of the function specifies the Comet number (1-16) that the function is for.

**Prototype** void ResetComet1(char\*\* szArgs)

**Input** szArgs: Array of arguments of the command.

**Output** None

**Return Codes** None

# **3.2.4.41 cmdStat: Statistics Command Handler**

Handle the statistics command by calling the Duplex driver API to return all statistical counts of the S/UNI-DUPLEX device and displaying them.

**Prototype** void cmdStat(char\*\* szArgs)

**Input** szArgs: Array of arguments of the command.

**Output** None

**Return Codes** None

# **3.2.4.42 hlpStat: Statistics Help Information**

Display a short description of what the statistics command does.

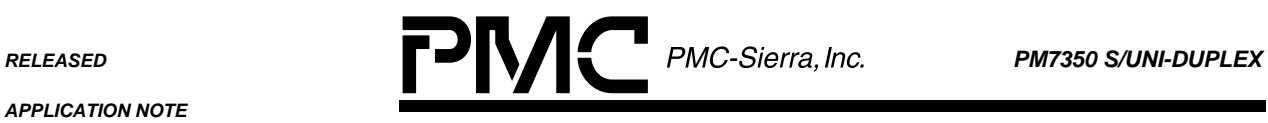

*PMC-2000504 ISSUE 2 DSLAM REFERENCE DESIGN: LINE CARD SOFTWARE MANUAL*

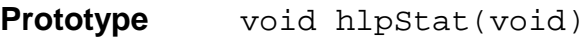

**Input** None

**Output** None

**Return Codes** None

# **3.2.4.43 cmdWrite: Write Command Handler**

Handle the write command.

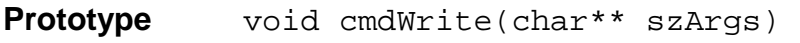

**Input** szArgs: Array of arguments of the command.

**Output** None

**Return Codes** None

# **3.2.4.44 hlpWrite: Write Command Help Information**

Displays a short description of what the write command does.

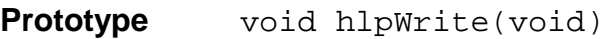

**Input** None

**Output** None

**Return Codes** None

# **3.2.4.45 WriteDuplex: Duplex Device Write**

Call the Duplex driver API to write to a register of the S/UNI-DUPLEX device.

**Prototype** void WriteDuplex(char\*\* szArgs)

**Input** szArgs: Array of arguments of the command.

**Output** None

**Return Codes** None

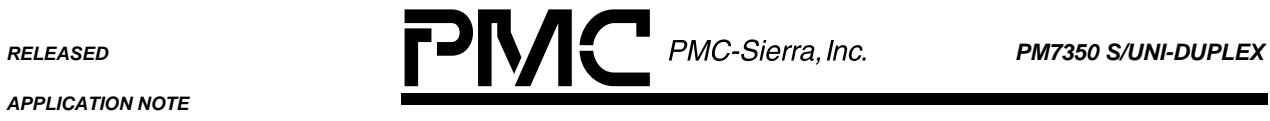

*PMC-2000504 ISSUE 2 DSLAM REFERENCE DESIGN: LINE CARD SOFTWARE MANUAL*

# **3.2.4.46 WriteComet1: Comet Device Write**

Write to a register of a COMET device. This is done by calling WriteCometAny with the appropriate parameters. The number at the end of the function name specifies the COMET number (1-16) that the function is for.

**Prototype** void WriteComet1(char\*\* szArgs)

**Input** szArgs: Array of arguments of the command.

**Output** None

**Return Codes** None

# **3.2.4.47 WriteCometAny: Comet Device Write Helper**

Call the Comet driver to write to a register of a Comet device.

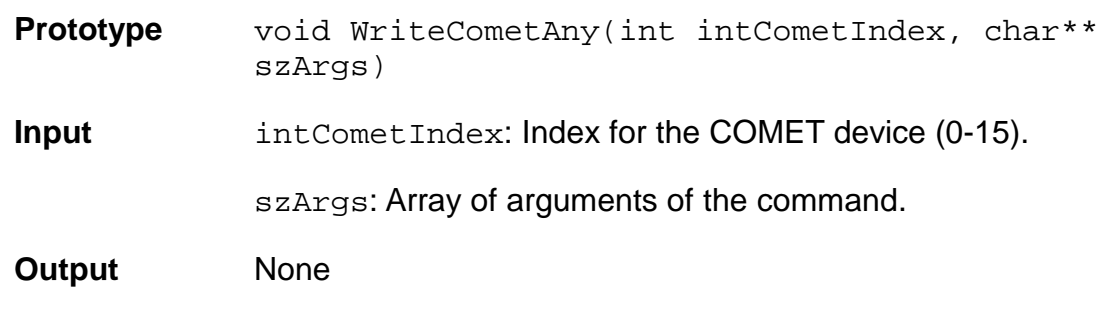

**Return Codes** None

# **3.2.4.48 WriteFPGA: FPGA Write**

Write to a register of the FPGA.

**Prototype** void WriteFPGA(char\*\* szArgs)

**Input** szArgs: Array of arguments of the command.

**Output** None

**Return Codes** None

# **3.2.4.49 WriteAbsolute: Absolute Address Write**

Write to an absolute address.

<span id="page-34-0"></span>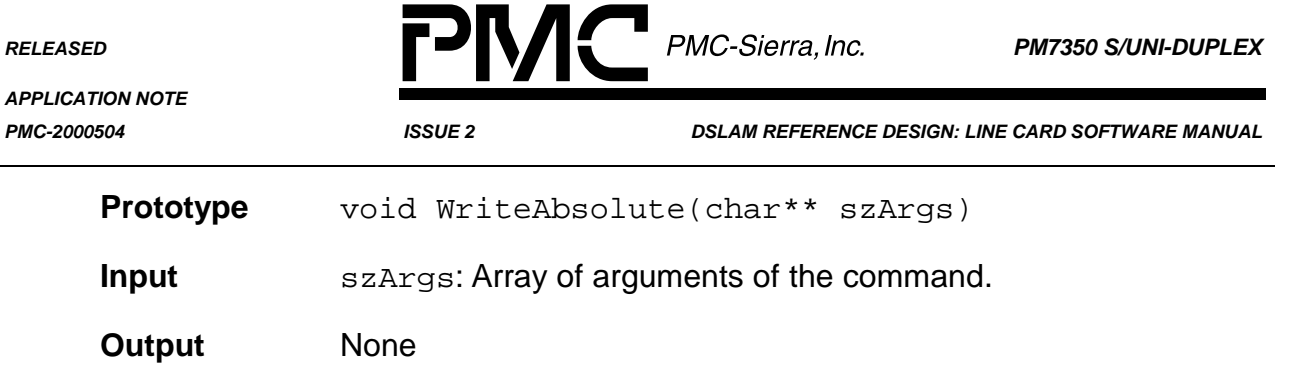

#### **3.2.5 Comet Drivers**

**Return Codes** None

The files "comet.c" and "comet.h" provide a simple driver for the COMET devices. The functions provided are discussed below.

#### **3.2.5.1 cometInit: Initializing Comet Devices**

This function initializes the device based on the initialization mode passed in. It configures the device registers accordingly.

**Prototype** int cometInit (COMET pComet, int mode)

**Input pComet: Base address of the COMET device to be initialized.** 

mode: Identifies the mode that the COMET chip will operate, which can be one of:

- COMET\_T1\_S0
- COMET\_E1\_120
- **Output** None

**Return Codes** COMET\_SUCCESS (Function was completed successfully)

COMET\_ERROR (There was an error)

#### **3.2.5.2 cometLoopback: Setup/Disable Loopback Modes**

This function enables a loopback mode or disables loopback based on the loopback type passed in.

**Prototype** int cometLoopback(COMET comet, unsigned char LoopbackType)

**RELEASED PMC-Sierra, Inc. PM7350 S/UNI-DUPLEX** 

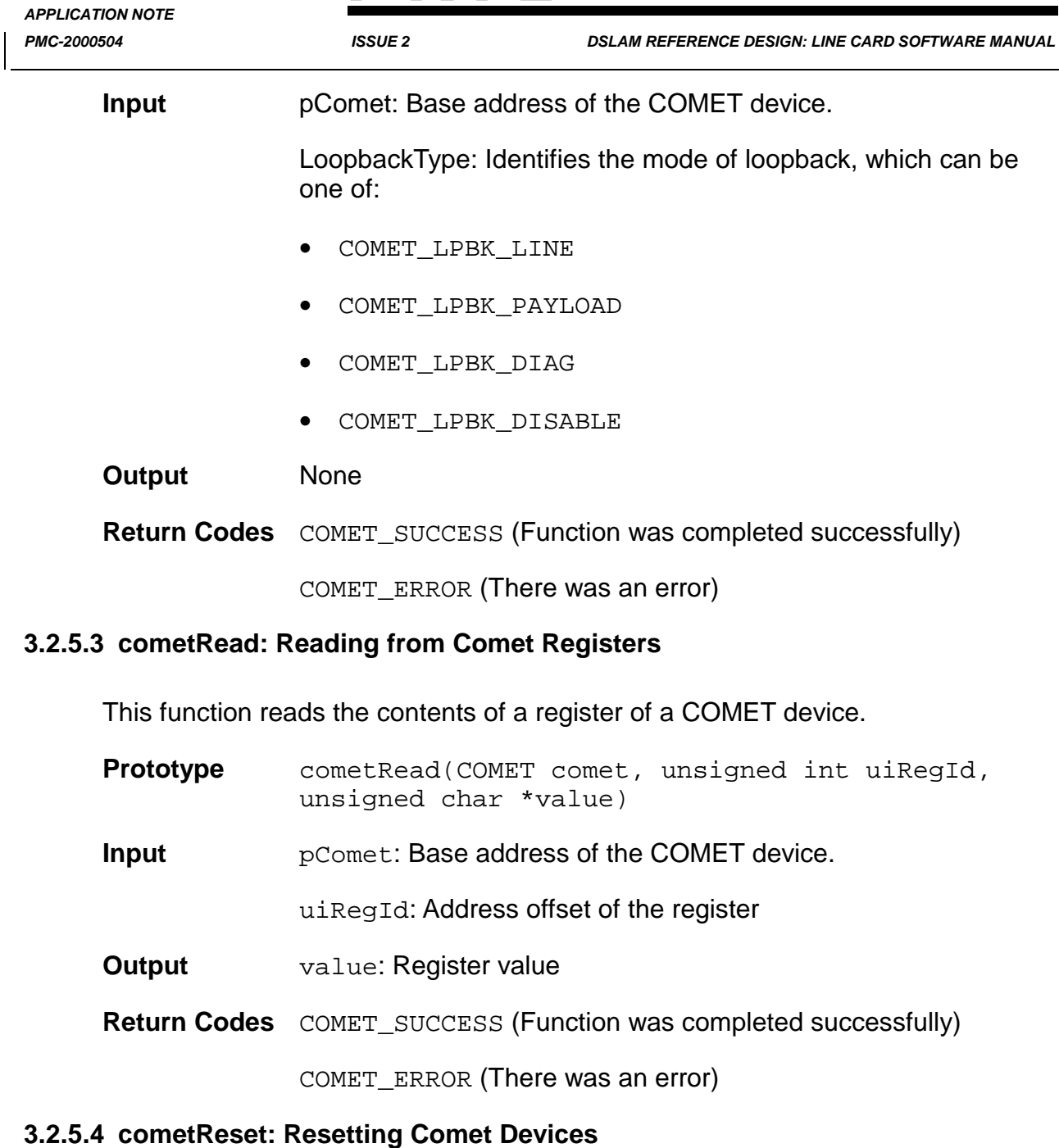

This function applies a software reset to the COMET device.

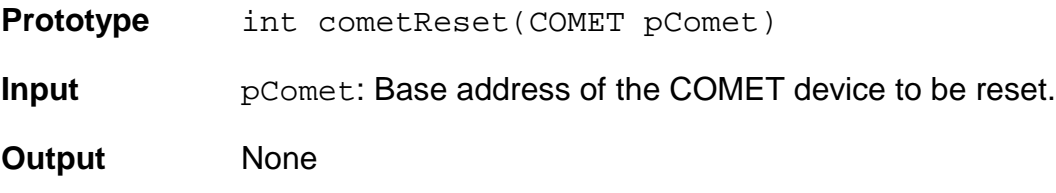

<span id="page-36-0"></span>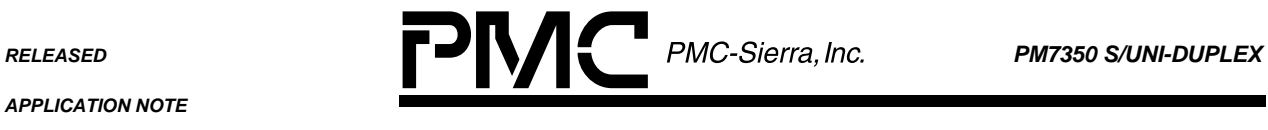

*PMC-2000504 ISSUE 2 DSLAM REFERENCE DESIGN: LINE CARD SOFTWARE MANUAL*

**Return Codes** COMET SUCCESS (Function was completed successfully)

COMET\_ERROR (There was an error)

#### **3.2.5.5 cometWrite: Write to Comet Registers**

This function writes a value to a register of a COMET device.

- **Prototype** int cometWrite(COMET comet, unsigned int uiRegId, unsigned char value)
- **Input pComet: Base address of the COMET device to be initialized.**

uiRegId: Address offset of the register

value: Register value

- **Output** None
- **Return Codes** COMET\_SUCCESS (Function was completed successfully)

COMET\_ERROR (There was an error)

# **3.2.6 Duplex Drivers**

The following files are part of the Duplex driver. The generic Duplex drivers were ported to work under this specific environment. Please refer to the Duplex Device Driver Design Specification[3] for detail explanation. dpx.c dpx.h dpx\_api.c dpx\_api.h dpx\_err.h dpx\_hw.c dpx\_hw.h dpx\_rtos.c dpx\_rtos.h dpx\_test.c dpx\_test.h sysPci.h

<span id="page-37-0"></span>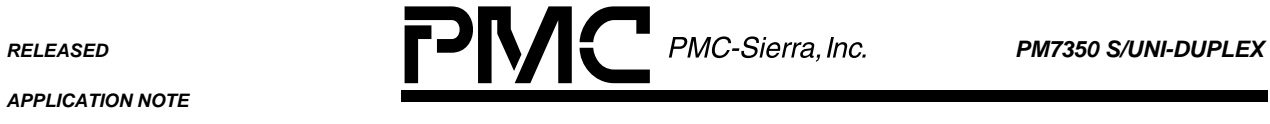

*PMC-2000504 ISSUE 2 DSLAM REFERENCE DESIGN: LINE CARD SOFTWARE MANUAL*

# **3.2.7 Event Manager Module**

The files "events.c" and "events.h" implements the event manager module that is used to handle incoming commands.

# **3.2.7.1 evAddRecordToList: Add Event Record**

Places an event record, whose fields have been appropriately filled in, at the tail of the queue of events to be processed.

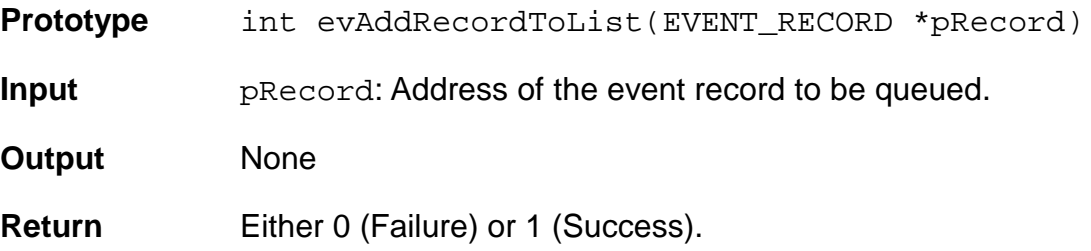

# **3.2.7.2 evInitialize: Event Module Initialization**

Initializes event manager data structures. Must be called before any other event manager routine.

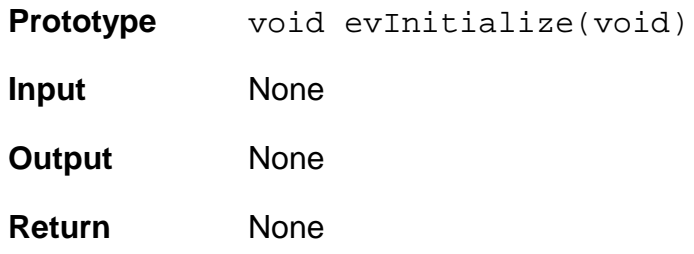

# **3.2.7.3 evGetFreeRecord: Get Next Free Event**

Returns address of an empty event record and removes that record from the pool of free event records.

**Prototype** EVENT\_RECORD \*evGetFreeRecord(void)

- **Input** None
- **Output** None
- **Return** address of next free event record

<span id="page-38-0"></span>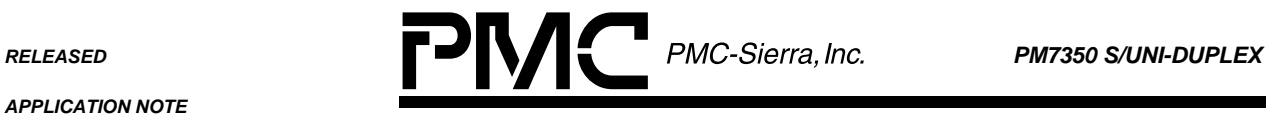

*PMC-2000504 ISSUE 2 DSLAM REFERENCE DESIGN: LINE CARD SOFTWARE MANUAL*

# **3.2.7.4 evGetNext: Get Next Event**

Returns address of next event record to be processed.

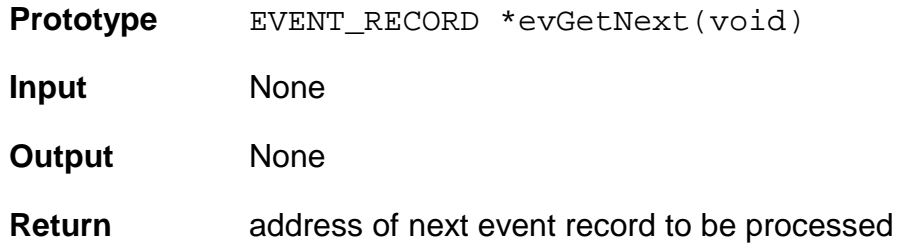

# **3.2.7.5 evReturnFreeRecord: Return Free Event Record**

Returns an event record which is no longer required to the pool of free event records.

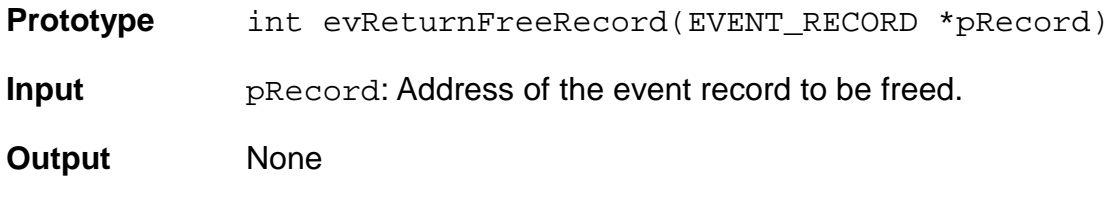

**Return** Either 0 (Failure) or 1 (Success).

# **3.2.8 Global Variables and Definitions**

The files "globals.c" and "globals.h" provides the global variables and definitions used by other modules. There is no function that can be called in this module.

#### **3.2.9 Line Card Initialization**

The files "linecard.c" and "linecard.h" provides functions related to the setup of the line card.

# **3.2.9.1 lineDuplexInit: Setup Duplex Drivers**

Sets up the Duplex driver. Also, initializes and activates all devices.

**Prototype** int lineDuplexInit(void)

**Input** None

**Output** None

<span id="page-39-0"></span>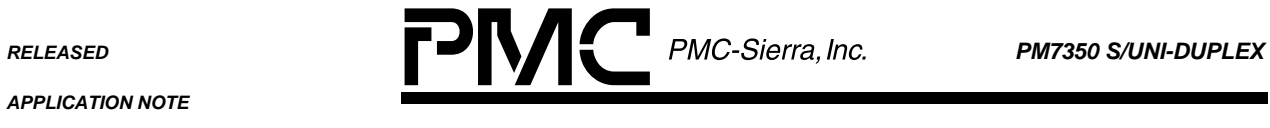

**Return Codes** DPX SUCCESS (0) or an error value.

# **3.2.10 Main Module**

The file "main.c" is the main module of the firmware.

# **3.2.10.1 main: Main module**

This is the main module of the firmware. It calls the required initialization routines and starts main event loop of the command parser.

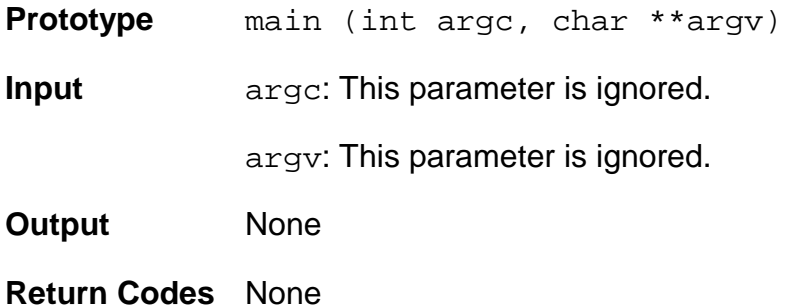

# **3.2.11 Serial Port Interface**

The files "serial.c" and "serial.h" handles serial communication with the host system.

# **3.2.11.1 sioInit: Serial Port Initialization**

Initializes the serial port and related variables.

**Prototype** int sioInit(int baud)

**Inputs** baud: baud rate (bits per second) at which to activate the serial port

**Output** None

**Return Codes** Either 0 (Success) or 1 (Failure).

# **3.2.11.2 sioEchoControl: Terminal Echo Control**

Enables/disables echoing of incoming characters (duplexing).

**Prototype** int sioEchoControl (int iFlag)

<span id="page-40-0"></span>*PMC-2000504 ISSUE 2 DSLAM REFERENCE DESIGN: LINE CARD SOFTWARE MANUAL*

**Inputs** iFlag: 1 to turn echoing on; 0 to turn echoing off

**Output** None

**Return Codes** Either 0 (Success) or 1 (Failure).

# **3.2.11.3 sioSendChars: Send Characters**

Send a specified number of characters through the serial port.

**Prototype** int sioSendChars(char \*pBuffer, int iSize)

**Inputs** szBuffer: pointer to characters to be send

iSize: number of characters to send

**Output** None

**Return Codes** Number of characters which were sent through the serial port.

#### **3.2.11.4 sioSendString: Send String**

Send a string through the serial port. This is done by calling sioSendChars with the correct parameters.

**Prototype** int sioSendString(char\* szBuffer)

**Inputs** szBuffer: pointer to characters to be send

**Output** None

**Return Codes** Number of characters which were sent through the serial port.

#### **3.2.12 Command Parser**

The files "sioMain.c" and "sioMain.h" provides functions to parse commands and handle generic commands not specific to the line card.

#### **3.2.12.1 sioMain: Main Event Loop**

Infinite loop that waits for commands and calls the user command handler to handle them.

**Prototype** void sioMain (void)

**RELEASED PMC-Sierra, Inc.** PM7350 S/UNI-DUPLEX

*PMC-2000504 ISSUE 2 DSLAM REFERENCE DESIGN: LINE CARD SOFTWARE MANUAL*

**Input** None

**Output** None

**Return Codes** None

# **3.2.12.2 UserCommand: User Command Handler**

This function receives an event (command) and executes the appropriate function that corresponds to that command.

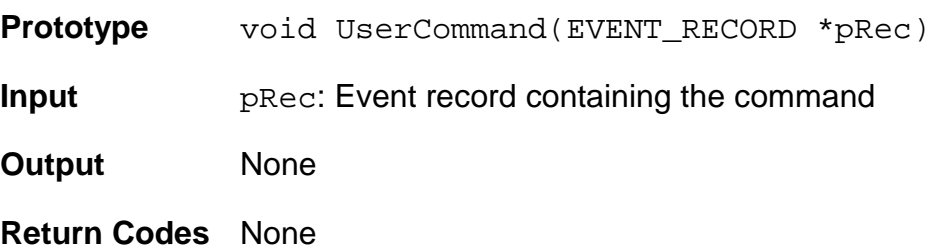

# **3.2.12.3 cmdComment: Comment Command Handler**

An empty function used to ignore all comment lines.

**Prototype** void cmdComment(char \*\*szArgs)

**Input** szArgs: Array of arguments of the command.

**Output** None

**Return Codes** None

# **3.2.12.4 cmdHelp: Help Command Handler**

Handles the help command.

**Prototype** void cmdHelp(char \*\*szArgs)

**Input** szArgs: Array of arguments of the command.

**Output** None

**Return Codes** None

<span id="page-42-0"></span>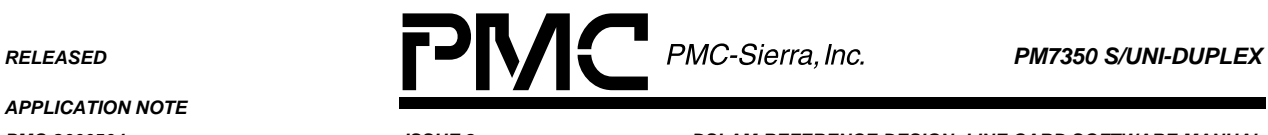

*PMC-2000504 ISSUE 2 DSLAM REFERENCE DESIGN: LINE CARD SOFTWARE MANUAL*

# **3.2.12.5 hlpComment: Comment Help Information**

Displays a short description of how to write comments.

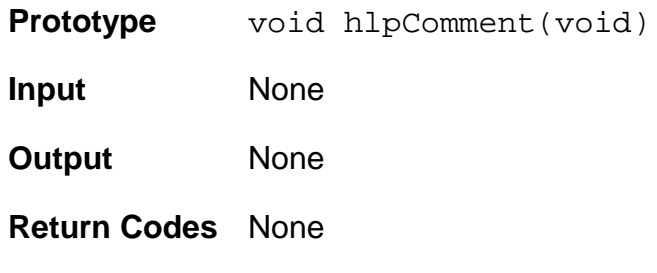

# **3.2.12.6 hlpHelp: Help Command Help Information**

Displays a short description of the help command.

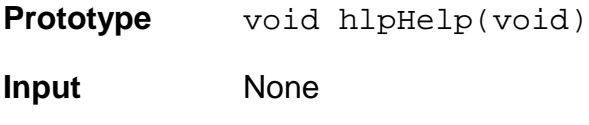

**Output** None

**Return Codes** None

# **3.2.13 Microprocessor Initialization**

The assembly file "start.s" contains the list of interrupt vectors. It also initializes the microprocessor (Motorola 68340) and sets up chip selects. This code is given control when the 68340 resets.

# **3.2.14 ANSI Library Update**

The file "strtoul.c" replaces the strtoul function provided by the standard library. Early versions of the IntrolC compiler came with a very old implementation of the ANSI library which provides less functionality so this file is used instead. The strtoul function provided is the same as the current ANSI implementation.

<span id="page-43-0"></span>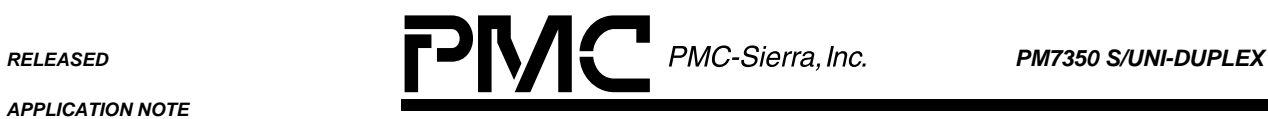

# **4 REFERENCES**

- 1. PMC-Sierra Inc., PMC-1970624, "COMET Combined E1/T1 Transceiver/Framer Long Form Data Sheet", July 1999, Issue 8.
- 2. PMC-Sierra Inc., PMC-1980581, "S/UNI-DUPLEX Dual Serial Link PHY Multiplexer Data Sheet", April 2000, Issue 5.
- 3. PMC-Sierra Inc., PMC-1990799, "S/UNI-DUPLEX Device Driver Manual", July 1999, Issue 1.
- 4. PMC-Sierra Inc., PMC-1990832, "DSLAM Reference Design: System Design", September 2000, Issue 3.
- 5. PMC-Sierra Inc., PMC-1990354, "DSLAM Reference Design: Line Card", September 2000, Issue 3.

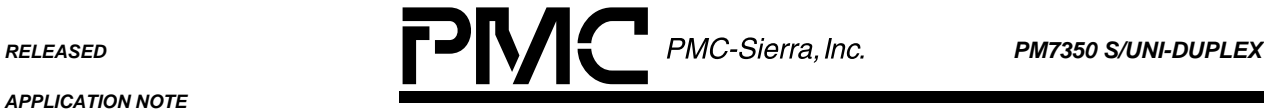

*PMC-2000504 ISSUE 2 DSLAM REFERENCE DESIGN: LINE CARD SOFTWARE MANUAL*

#### **CONTACTING PMC-SIERRA, INC.**

PMC-Sierra, Inc. 105-8555 Baxter Place Burnaby, BC Canada V5A 4V7

Tel: (604) 415-6000

Fax: (604) 415-6200

Document Information: [document@pmc-sierra.com](mailto:document@pmc-sierra.com)<br>Corporate Information: info@pmc-sierra.com Corporate Information:

Application Information: [apps@pmc-sierra.com](mailto:apps@pmc-sierra.com) (604) 415-4533 Web Site: [http://www.pmc-sierra.com](http://www.pmc-sierra.com/)

In no event will PMC-Sierra, Inc. be liable for any direct, indirect, special, incidental or consequential damages, including, but not limited to, lost profits, lost business or lost data resulting from any use of or reliance upon the information, whether or not PMC-Sierra, Inc. has been advised of the possibility of such damage.

© 2000 PMC-Sierra, Inc.

PMC-2000504 (R2) Issue date: November 2000

None of the information contained in this document constitutes an express or implied warranty by PMC-Sierra, Inc. as to the sufficiency, fitness or suitability for a particular purpose of any such information or the fitness, or suitability for a particular purpose, merchantability, performance, compatibility with other parts or systems, of any of the products of PMC-Sierra, Inc., or any portion thereof, referred to in this document. PMC-Sierra, Inc. expressly disclaims all representations and warranties of any kind regarding the contents or use of the information, including, but not limited to, express and implied warranties of accuracy, completeness, merchantability, fitness for a particular use, or non-infringement.